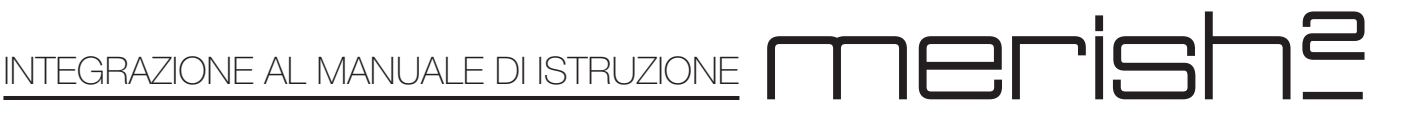

La nuova versione di Merish ha tutte le funzionalità della precedente. Nel manuale d'uso potrete trovare una descrizione accurata delle funzioni principali, che in questo Addendum non sono descritte.

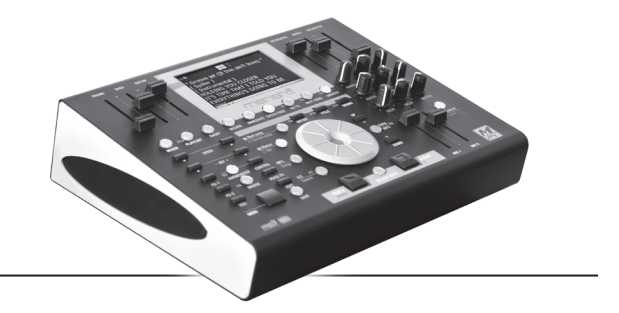

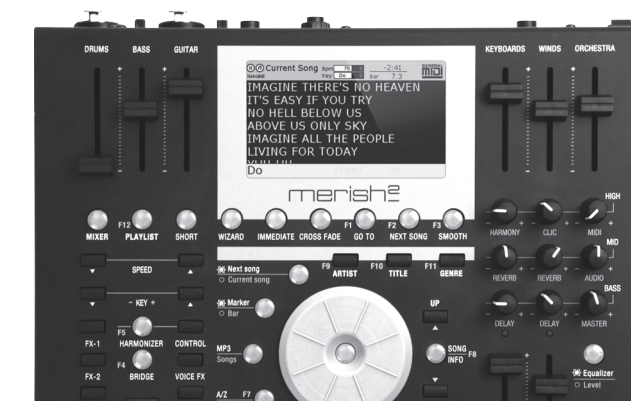

#### **PANNELLO FRONTALE**

#### Tasto centrale Luminoso Enter

Questo tasto ha la funzione del tasto Enter, che nella versione precedente di Merish è posizionato sulla destra dell'Alpa Dial:

Il tasto Enter si illuminerà per segnalare che può essere utilizzato per confermare o selezionare un file/ archivio oppure per attivare una funzione specifica.

#### Tasto luminoso Song Info

Questo tasto apre una pagina ove sono riepilogate le informazioni della Canzone che abbiamo puntato, oppure quella che sta suonando. Premendo nuovamente il tasto Song Info (oppure premendo il tasto ESC) la finestra Song Info si chiude.

Attenzione: dalla finestra Song Info è possibile CANCELLARE la canzone dalla memoria che la ospita. Per cancellare si deve puntare la Song, premere il tasto Song Info, poi premere il tasto centrale luminoso Enter e confermare. Sono presenti istruzioni nella schermata Song Info.

La stessa operazione può essere effettuata con il

tasto CANC (o delete) della tastiera PC.

Attenzione: è impossibile cancellare una song mentre Merish2 sta suonando, oppure abbiamo una Song caricata in memoria. Per svuotare la memoria di Merish premere due volte il tasto STOP.

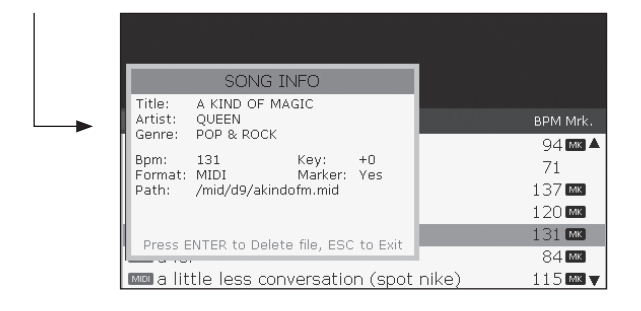

## Sezione Micro Mixer

Merish2 ha un vero e proprio Micro Mixer digitale con il quale si può controllare la parte Audio delle vostre performance. Sulla destra del pannello frontale ci sono 9 potenziometri a manopola, un tasto luminoso e due Slider. Gli slider controllano il volume dei due ingressi microfonici. Ogni potenziometro controlla alternativamente due parametri diversi, a seconda di come è settato il Tasto Luminoso (Equalizer/Level). Quando il Tasto è acceso i Potenziometri avranno effetto sulla Equalizzazione dei microfoni e della base musicale (MIDI), come indica la serigrafia sulla destra controllano Alti, Medi e Bassi.

Quando il Tasto è su posizione off (led spento) i potenziometri controlleranno i parametri indicati con le serigrafie di colore Grigio, nello specifico:

*Harmony*: livello delle armonizzazioni vocali, quando è attivo l'Harmonizer. Nota: l'armonizzatore è attivo solo sul MIC1.

*Clic*: livello dell'uscita Clic (metronomo).

*Midi*: livello della base Midi File.

*Reverb*: livello della mandata del Riverbero sul canale

# merish?

microfonico corrispondente.

*Delay*: livello della mandata di Delay sul canale microfonico corrispondente.

*Audio*: livello della base Mp3, Effetti, Bridge *Master*: livello del volume Master

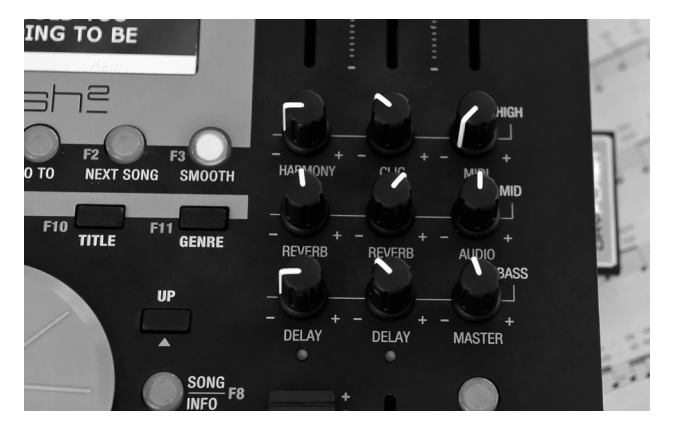

#### Uso dei Potenziometri

I potenziometri agiscono alternativamente su due parametri differenti. Prendiamo ad esempio il potenziometro Delay, che alternativamente può controllare la sezione BASS dell'equalizzatore.

Se siamo posizionati sulla regolazione BASS (tasto luminoso acceso) regoliamo l'equalizzazione portando il potenziometro a livello Medio.

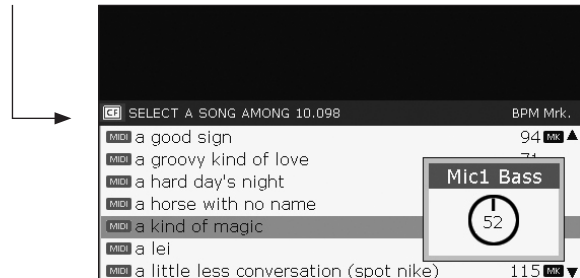

Ora vogliamo regolare il Delay, quindi premiamo il tasto luminoso che si spegne e attiva il controllo del Delay. Appena iniziamo a ruotare il potenziometro delay compare sullo schermo questa figura:

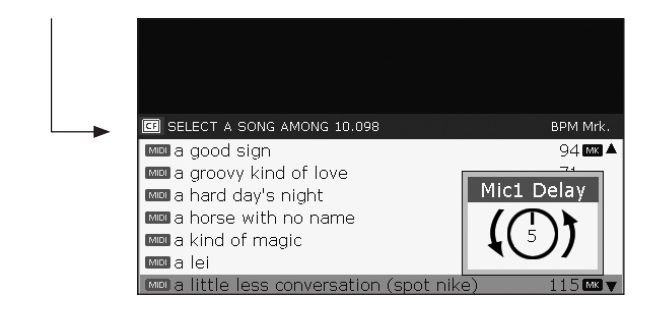

La freccia disegnata attorno al cerchio, che idealmente raffigura il potenziometro, ci suggerisce che per modificare il valore dobbiamo ruotare il potenziometro verso sinistra, per agganciare il valore attuale. Quando avremo raggiunto la posizione

che corrisponde al valore memorizzato 5 potremo abbassare o alzare questo valore a nostro piacimento.

#### Schermata di ricerca: A/Z Search

[riferimento Pag. 23 del Manuale Merish]

La schermata di ricerca titoli è stata modificata, per agevolarne l'utilizzo rispetto alla versione precedente di Merish. È disposta in senso orizzontale, rispetto allo schermo, per poter visualizzare i titoli per esteso. Inoltre le modalità di ricerca sono state migliorate e velocizzate rispetto alla precedente versione di Merish. Merish2 è in grado di leggere e analizzare molto velocemente una memoria (sia Penna USB che Compact Flash) che contiene migliaia di file musicali Midi o Mp3. Le ricerche all'interno di questi archivi possono essere molto complesse se non si dispone di un motore di ricerca adeguato. Merish2 è stato particolarmente ottimizzato da questo punto di vista e il suo motore di ricerca è rapidissimo. Inoltre collegando a Merish2 la tastiera PC (con uscita Ps2) si possono ulteriormente velocizzare le ricerche, avendo facoltà di digitare i titoli sulla tastiera.

Per accedere alla schermata Search si prema il tasto A/Z Search:

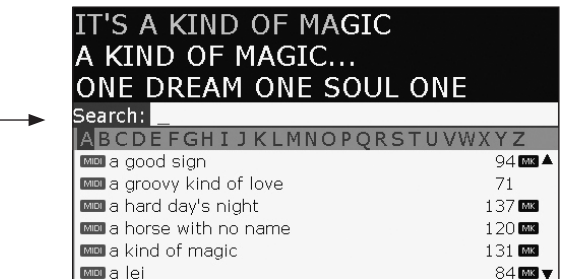

La funzione Search (ricerca) può essere usata con o senza la tastiera del PC collegata a Merish2.

Se la tastiera è collegata basterà digitare la stringa di testo interessata e premere Enter sulla stessa tastiera. Merish2 eseguirà la ricerca (pochi istanti) ed elencherà tutti i titoli o interpreti che contengono la stringa che abbiamo digitato. Non appena avremo digitato 3 caratteri il tasto Search inizierà a lampeggiare, e può essere premuto nuovamente per confermare la ricerca.

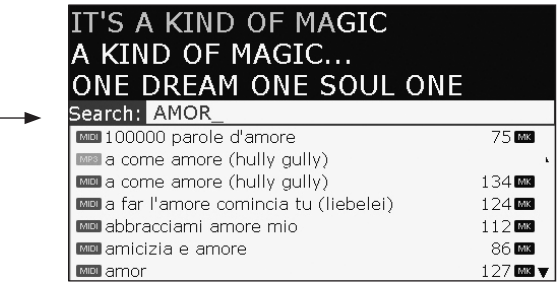

Se la tastiera PC NON è collegata al Merish2 premendo A/Z Search sul display compare anche l'alfabeto e potremo scrivere la stringa che ci interessa muovendoci con l'Alpha Dial e confermando ogni lettera con il Tasto Luminoso Enter.

Una volta che abbiamo completato la scrittura della stringa di testo potremo premere il tasto A/Z Search per confermare la ricerca.

Per cancellare la stringa di testo possiamo usare il tasto ESC o il tasto Backspace della Tastiera PC.

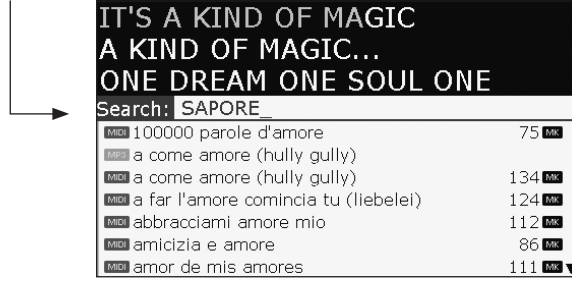

#### Ricerca Alfabetica Veloce

Se digitiamo o selezioniamo una sola lettera (ad esempio C) e premiamo Enter sulla tastiera PC o il tasto A/Z SEARCH su Merish2 ci posizioneremo alla lettera C dell'archivio, e potremo navigare tra tutte le Canzoni e/o Interpreti che hanno C come lettera iniziale.

#### Uso delle memorie

Merish2 funziona con Compact Flash e Penne USB.

#### *Numero massimo di canzoni*

Non esiste un numero massimo di Canzoni memorizzabili in una memoria USB o Compact Flash, ma nel caso in cui il quantitativo di file superi il numero di 15/20.000 suggeriamo di dividere il proprio repertorio in più supporti di memoria.

Merish2 funzionerà anche con un numero di Song superiore a quello indicato ma le ricerche potrebbero essere rallentate. La velocità di ricerca dipende anche dalla lunghezza dei titoli, pertanto si suggerisce di utilizzare titoli non troppo lunghi per identificare le Canzoni.

Dal momento in cui inseriremo la memoria nel drive di Merish2 a quando la macchina sarà pronta per effettuare ricerche veloci possono passare da 3 a 30 secondi in dipendenza di quanti file risiedono nella memoria stessa. Il tempo di 30 secondi è per una memoria che contiene circa 8.000 basi musicali. Durante quel tempo non si potranno eseguire ricerche rapide, ma la Memoria sarà comunque utilizzabile e navigabile tramite Alpha Dial.

Se premiamo A/Z Search durante quel periodo morto comparirà questo messaggio:

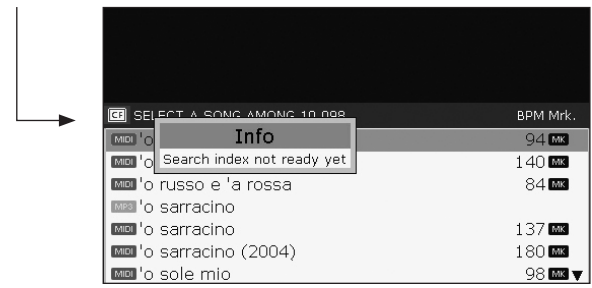

# **PANNELLO POSTERIORE**

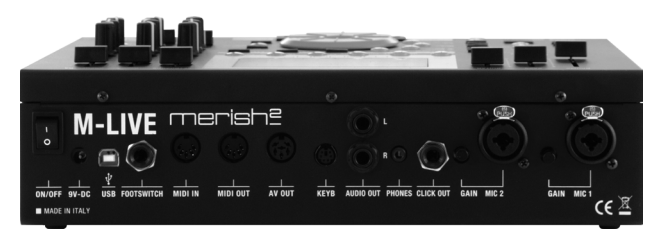

Le modifiche rispetto alla versione precedente:

- **Inserito l'ingresso Mic 2, secondo ingresso per** Microfono
- Inserito il connettore Keyb, ingresso per Tastiera PC tipo PS2
- È stato escluso il connettore Midi Thru

## Microfono a Condensatore

Se si utilizza un Microfono a Condensatore è necessario procedere come segue per attivare l'alimentazione Phantom:

- **Premere il tasto Menù sul Pannello**
- Selezionare MIC Settings

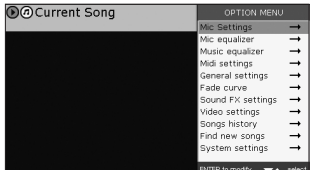

Abilitare l'alimentazione Phantom sul microfono desiderato

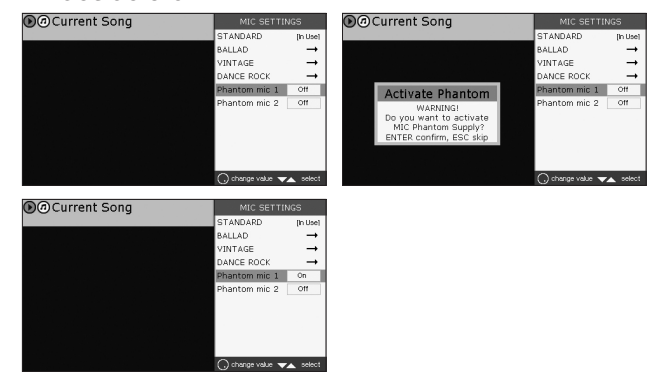

Nota: all'accensione di Merish2 le alimentazioni Phantom sono sempre disabilitate.

Attenzione: inserire l'alimentazione phantom su un microfono tradizionale, potrebbe danneggiare irreparabilmente il microfono stesso.

# merish?

## Utilizzo della Tastiera PC

Merish2 può essere pilotato in alcune delle sue funzioni principali direttamente da una tastiera PC Compatibile, modello PS2. Questa possibilità accelera le operazioni di ricerca dei brani musicali anche all'interno di archivi molto corposi, con migliaia di Basi Musicali.

Abbiamo già visto che la tastiera può essere usata per digitare i titoli delle Canzoni per completare le ricerche, ma oltre a questo altre funzioni.

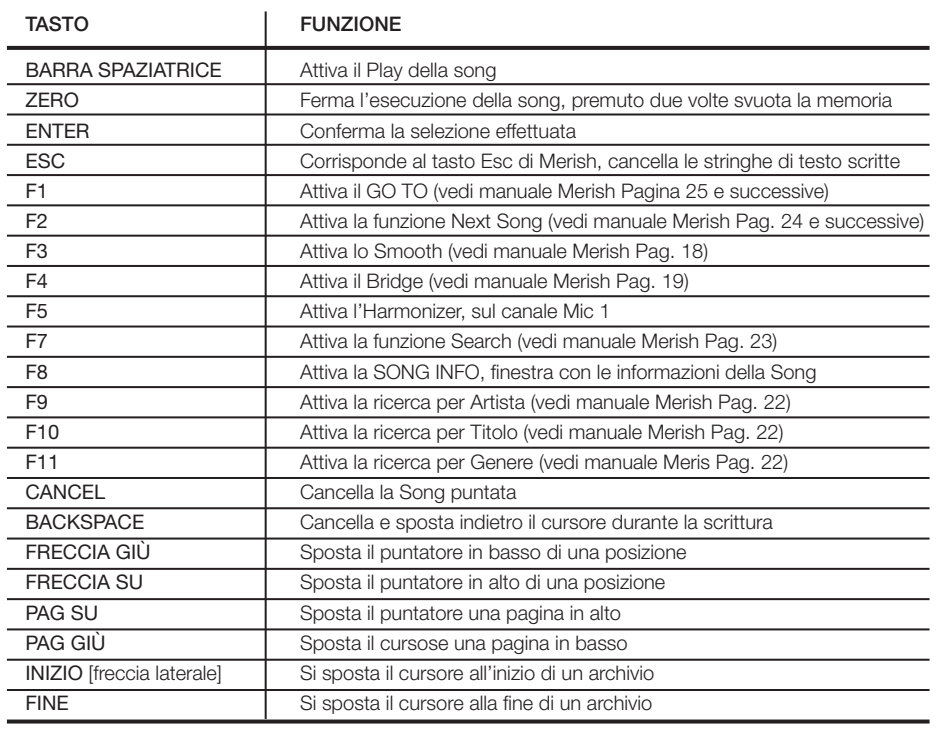

## NOTE SUL MANUALE IN DOTAZIONE

Da pagina 6 del manuale si parla di come possono essere trasferite le Song da Computer a Merish. Su Merish2 abbiamo introdotto diverse ottimizzazioni che permettono di leggere una memoria (USB Pen o Compact Flash) senza necessità di indicizzarne il contenuto.

Quindi non è tassativamente necessario passare attraverso il Software MERISH PC che comunque può essere utilizzato se si vogliono inserire i dati specifici di Interprete e Genere musicale per le Song del proprio archivio. Rimane quindi valido quanto è stato scritto nel manuale ma alcune funzioni non sono necessarie, restando comunque possibili.

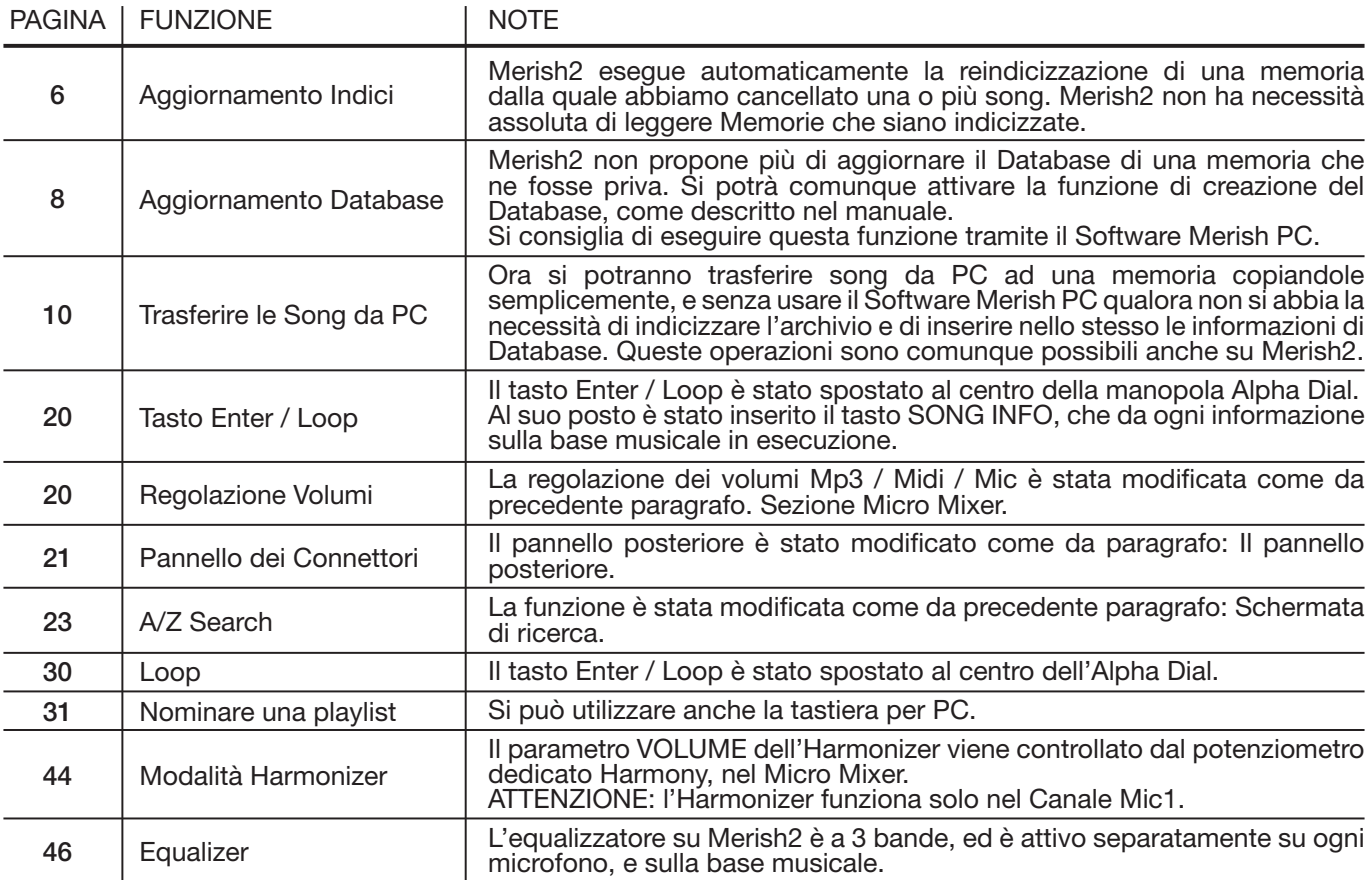